# **[Migration](https://zesty.org/services/web-engine/guides/how-to-launch-an-instance#overview) Launch Checklist**

Migrating or replatforming to a new CMS can be a challenge. This checklist will guide you through all of the aspects of ensuring your site is pixel perfect on Zesty.io and will help ensure a smooth launch of the new site!

## CONTENT [PUBLISHING](https://zesty.org/content-instance/publishing-all-content)

- Ensure all pages and data set entries are [published](https://zesty.org/content-instance/publishing-all-content)
- Confirm all content matches previous website's content
- Review all content to ensure design in stage matches previous website
- All media uploaded and organized
- Favicon uploaded
- 404 page designed

#### SEARCH ENGINE [OPTIMIZATION](https://zesty.org/services/web-engine/interface/health)

- Ensure all meta titles and [descriptions](https://zesty.org/services/web-engine/interface/content/meta-fields) are filled out
- Ensure navigation text is correct and functions properly
- [Robots.txt](https://zesty.org/services/web-engine/interface/health#robots-txt) updated if needed
- All canonical tags are set as [necessary](https://zesty.org/services/web-engine/interface/content/canonical-tags)
- Set up 301 and 302 [redirects](https://zesty.org/services/web-engine/30x-redirects) if needed
- Check for 404s using Spice [Crawler](https://zesty.org/services/web-engine/interface/health#site-crawler) tool, fix any 404s

### CODE AND [DESIGN](https://zesty.org/services/web-engine/interface/editor)

- All views and snippets published
- All JSON, AJAX, and other custom endpoints published  $\Box$
- All Less, CSS, SCSS published and [organized](https://zesty.org/services/web-engine/interface/editor/stylesheets)  $\Box$
- All [JavaScript](https://zesty.org/services/web-engine/interface/editor/javascript) files published and organized
- All static, non-linked files published
- Font files [configured,](https://zesty.org/services/web-engine/interface/editor/importing-code-and-styles) tested, and published

#### FORMS

- $\Box$  [Honeypot](https://zesty.org/services/web-engine/guides/how-to-prevent-bots-from-submitting-your-form) or other spam blocker set up on all forms
- Contact fields set up under Settings tab
- $\Box$  All forms [tested](https://zesty.org/services/web-engine/guides/how-to-create-a-lead-form) and ready to be used
	- All fields tested (required fields only also tested)
	- Form submits to where it needs to go
	- $\Box$  Response produced after form submission is successful or unsuccessful
	- $\Box$  Form webhooks tested and [confirmed](https://zesty.org/services/web-engine/integrations/form-webhooks-and-zesty.io) working

# ANALYTICS AND FINAL LAUNCH STEPS

- Set up Google [Analytics](https://zesty.org/services/web-engine/analytics)
- Set up Google [Webmaster](https://zesty.org/services/web-engine/integrations/zesty.io-google-webmasters-integration) Tools
- Set up Google Tag [Manager](https://zesty.org/services/web-engine/guides/setting-up-google-analytics-for-gdpr) if needed
- $\Box$  Final Q/A testing for design specifications in all screen sizes and browsers
- □ Check force HTTPS [settings](https://zesty.org/services/web-engine/guides/how-to-launch-an-instance#configure-https-and-www-settings)
- □ Check force WWW [settings](https://zesty.org/services/web-engine/guides/how-to-launch-an-instance#configure-https-and-www-settings)

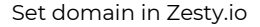

- With your DNS provider: add CNAME [zesty.map.fastly.](https://zesty.org/services/web-engine/guides/how-to-launch-an-instance#3-configure-you-dns-settings)net to host www
- $\Box$  Add A records for apex [domain:](https://zesty.org/services/web-engine/guides/how-to-launch-an-instance#3-configure-you-dns-settings)

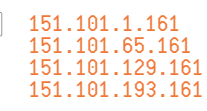

Confirm launch was [successful](https://zesty.org/services/web-engine/guides/how-to-launch-an-instance#4-verify-your-instance-is-live) and check the live site!  $\mathscr{L}$ 

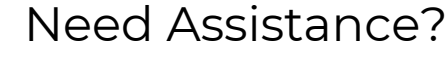

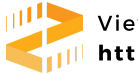

View launch guide doc [https://www.zesty.org](https://www.zesty.org/)

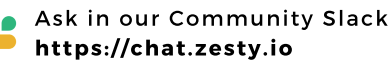